## **BANDO VOUCHER DIGITALI I4.0 2022 Camera di commercio di Torino**

# **GUIDA PER L'INVIO ONLINE DELLA DOMANDA**

### *I PASSI PER L'ATTIVAZIONE DEL SERVIZIO TELEMACO*

*L'invio telematico delle pratiche di contributo (domanda e rendicontazione finale) non è soggetto a tariffa.*

*Prima dell'invio è necessario:*

- aderire al servizio Telemaco di Infocamere S.c.p.a. (NB: il servizio di invio delle domande di contributo è gratuito)
- essere dotati di un dispositivo di firma digitale (business key o smart card) per poter firmare digitalmente i file da allegare alla domanda di contributo/rendicontazione finale

*Per aderire al servizio Telemaco è necessario:*

- collegarsi al sito [www.registroimprese.it/registrazione](http://www.registroimprese.it/registrazione) e accedere tramite SPID, CIE, CNS
- cliccare su "Registrati" e selezionare il profilo *"Servizio Telemaco per l'accesso alle banche dati delle Camere di commercio e alla trasmissione di pratiche telematiche"*
- compilare tutti i campi obbligatori e inviare la richiesta di registrazione
- **entro 24 ore** si riceverà una e-mail di abilitazione al servizio
- ottenuta l'abilitazione al servizio, collegarsi al sito [http://webtelemaco.infocamere.it](http://webtelemaco.infocamere.it/), cliccare sul tab "**Servizi e-gov**", sezione "**Completamento o modifica registrazione**" (in fondo alla pagina), cliccare su "**Procedi**", verificare l'indirizzo mail della sezione "Dati utente" ed eseguire "Salva". In questo modo si ottiene l'accesso a tutti i servizi gratuiti (Sportelli telematici). NB: questa fase è richiesta solo in occasione del primo accesso al servizio.

# **INVIO DELLA DOMANDA DI CONTRIBUTO**

Per l'invio della domanda di contributo relativa al bando **"Voucher digitali I4.0 2022" (codice**  22VD) occorre collegarsi al sito [http://webtelemaco.infocamere.it](http://webtelemaco.infocamere.it/) e seguire il percorso: Servizi egov > Contributi alle Imprese e cliccare su "**Accedi**" NB: sul sito in questione è anche disponibile un corso gratuito in modalità e-learning.

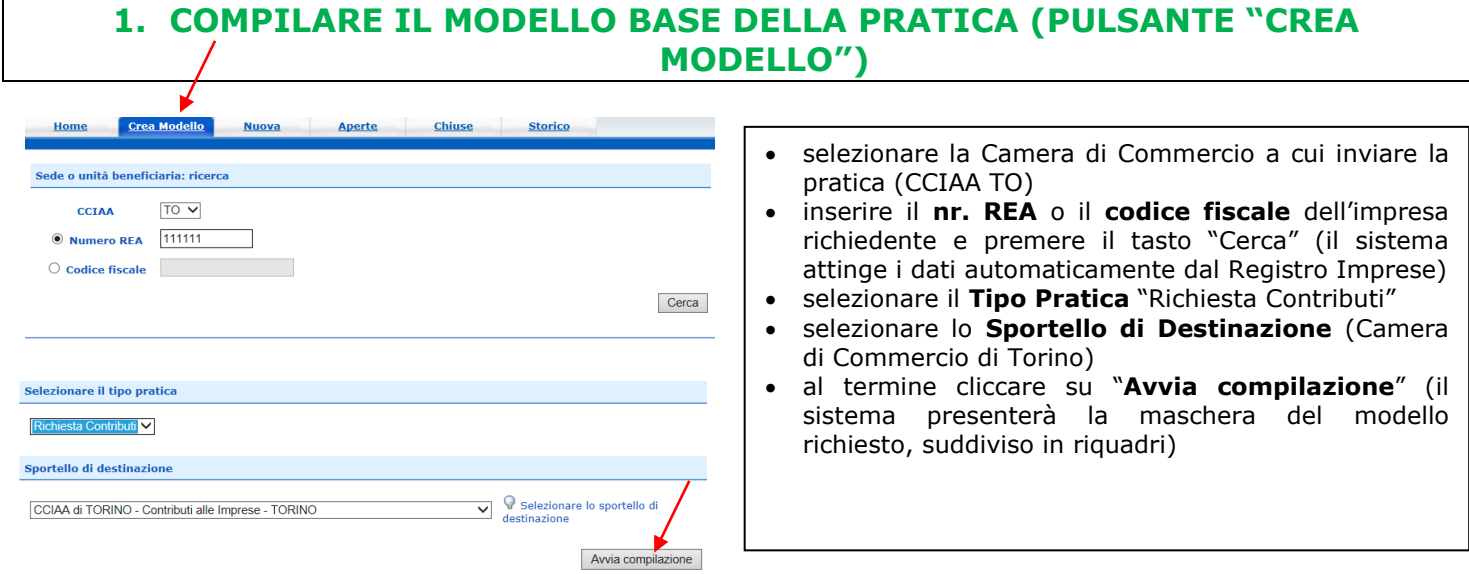

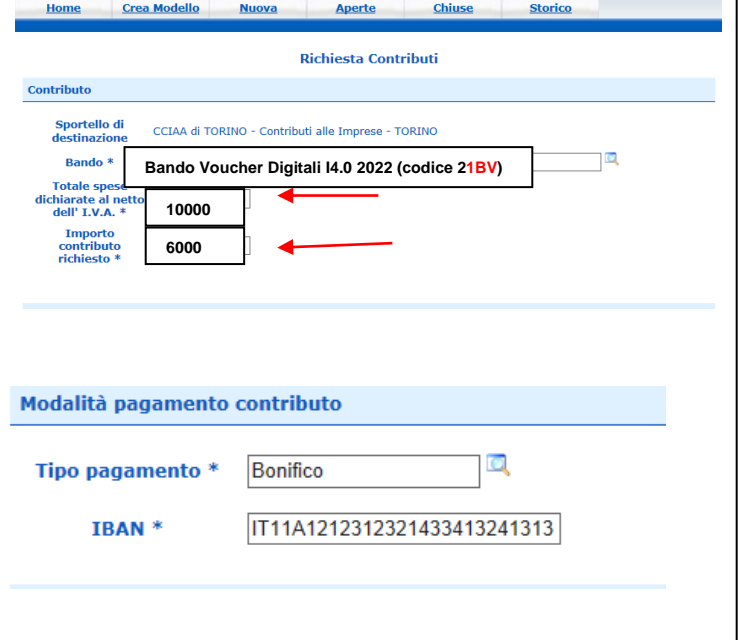

- selezionare il **Bando 22VD– Bando Voucher Digitali I4.0 anno 2022**
- inserire il **Totale spese** (somma dell'importo delle spese già indicate per l'impresa sul modulo P02/22 "Scheda progetto", al punto 11. *NB: in caso di difformità con l'importo indicato nel Mod P02/22, sarà preso in considerazione quest'ultimo importo*) e l'**Importo contributo richiesto** *(importo totale del contributo stimato, calcolato in base alla % delle spese ammissibili, v. art. 4 bando. NB: l'importo sarà soggetto a verifica e ricalcolo da parte della Camera di commercio di Torino).*
- compilare gli altri **campi contrassegnati con l'asterisco** (campi obbligatori).

#### In particolare:

- campo **Settore**: selezionare il Settore corrispondente al codice attività (ATECO) dell'impresa
- campo **N. INPS**: per le aziende che non hanno un n. di matricola (ad esempio: aziende senza dipendenti) inserire "0000"
- campo **Tipo di pagamento**: selezionare "bonifico" e indicare il codice IBAN

Al termine dell'inserimento dei dati:

- cliccare su **"Scarica modello base"**
- salvarlo sul proprio pc **(Attenzione: non aprirlo e non modificare il nome del file generato dalla procedura!)**
- sottoscriverlo con il dispositivo di **firma digitale** (**NB**: firma CADES, **il file deve avere l'estensione .p7m**)

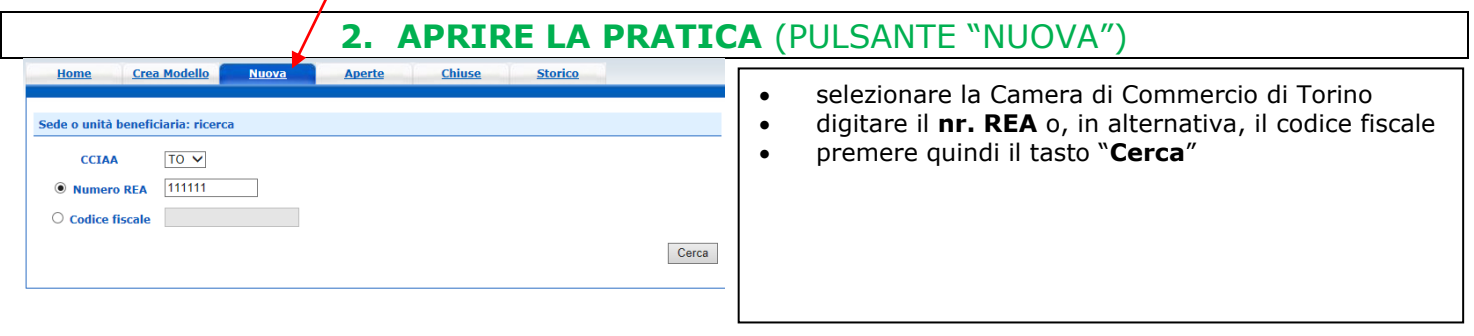

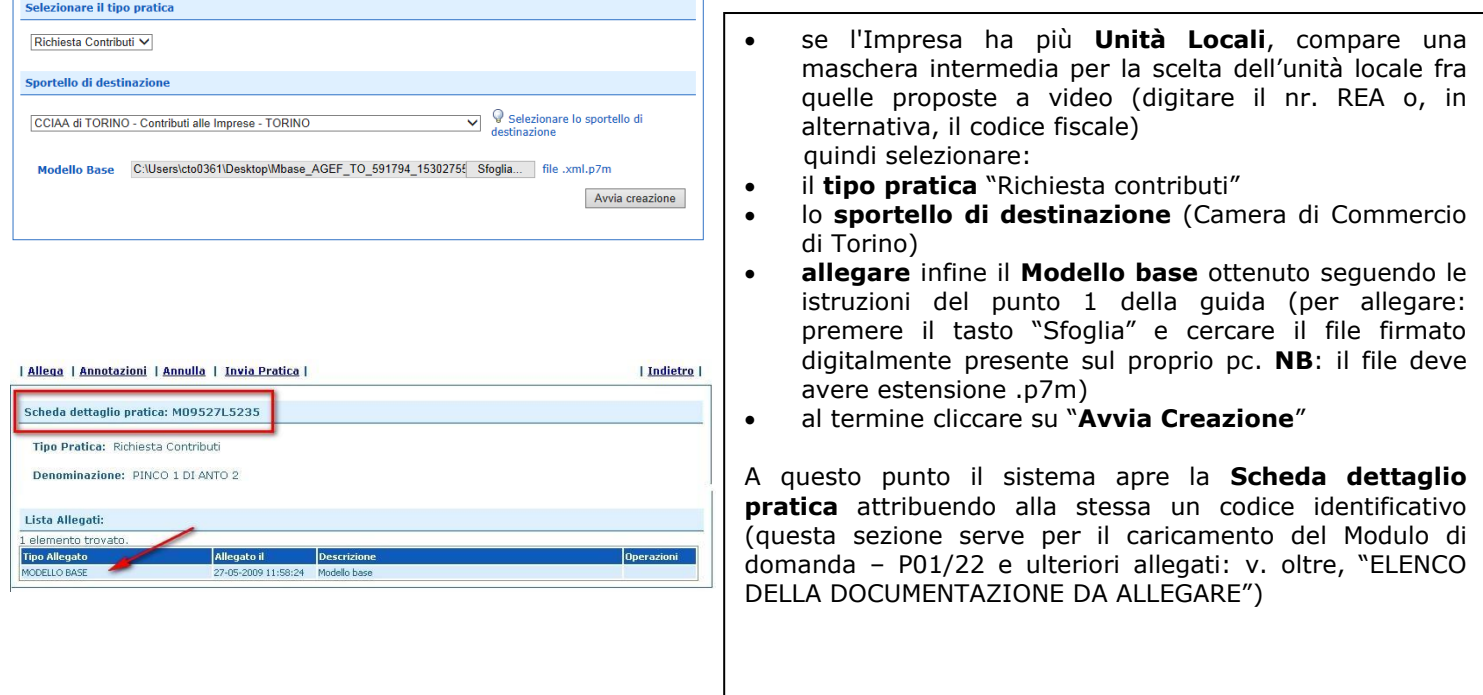

#### **3. INSERIRE TUTTI GLI ALLEGATI PREVISTI, FIRMATI DIGITALMENTE**

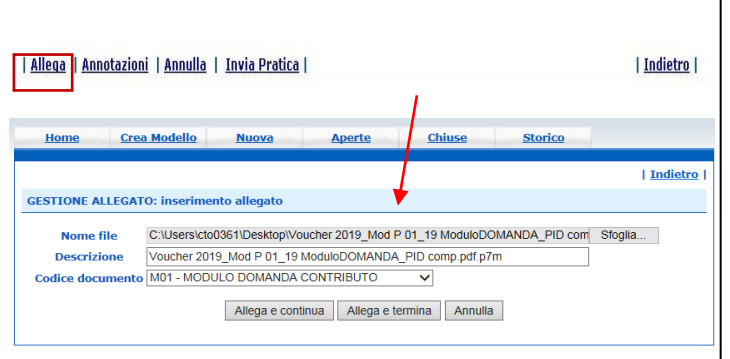

- nella **Scheda dettaglio pratica**, cliccare sulla voce **"**Allega**"** (in alto a sinistra)
- per ogni documento premere il tasto "**Sfoglia**" (cercare il file firmato digitalmente presente sul proprio pc. **NB**: il file deve avere estensione .p7m) • completare la **Descrizione** dell'allegato
- 
- selezionare il **Codice documento** con "M01 Modulo Domanda Contributo"
	- o per aggiungere un altro allegato premere il tasto "**Allega e continua**". Una volta inserito l'ultimo allegato premere "**Allega e termina**" per concludere l'operazione e tornare al dettaglio della pratica

#### **4. INVIARE LA PRATICA** E CONTROLLARNE L'ITER NEL SISTEMA INFORMATIVO

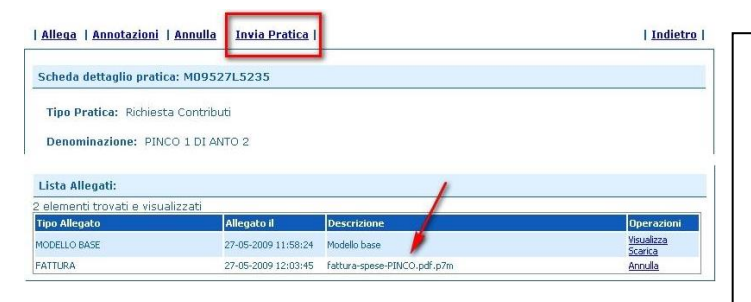

- cliccare il pulsante "**Invia Pratica**" e confermare l'operazione premendo il tasto "**Ok**"
- il sistema conferma l'avvenuto invio e visualizza la lista delle pratiche chiuse. Eseguiti i controlli formali il sistema notifica via e-mail (all'indirizzo indicato nel contratto Telemaco) lo stato di avanzamento della pratica

#### **ELENCO DELLA DOCUMENTAZIONE DA ALLEGARE (v. art. 11 del Bando)**

**Alla pratica telematica** relativa alla richiesta di voucher **dovrà essere allegata la seguente documentazione,** firmata digitalmente - **estensione .p7m –** dai soggetti sotto indicati

#### **ALLEGATI OBBLIGATORI (NB: la mancanza di uno degli allegati obbligatori comporta l'esclusione della domanda)**

- I. **"Modello base"** (generato automaticamente dal sistema al termine del caricamento dati su Webtelemaco)
- II. **Mod. P01/22: Modulo di domanda** firmato digitalmente dal legale rappresentante dell'impresa richiedente. Nel caso di pratiche inviate tramite intermediario, il Modulo potrà essere firmato digitalmente dall'intermediario abilitato all'invio della pratica; in questo caso però il Modulo dovrà essere sottoscritto con firma autografa dal titolare/legale rappresentante dell'impresa, allegando copia del documento di identità valido del soggetto sottoscrittore
- III. **Mod. P02/22: Scheda progetto**, firmato digitalmente dal legale rappresentante del soggetto proponente
- IV. **Mod. P03/22: Dichiarazione Responsabile tecnico**, sottoscritto digitalmente dal Legale rappresentante del Responsabile Tecnico

#### **ALLEGATI EVENTUALI**

I. **Mod P04/22 Modulo di procura** (da allegare solo in caso di delega a intermediario per la presentazione e/o firma della domanda). Il modulo potrà essere firmato digitalmente dal legale rappresentante dell'impresa richiedente oppure dall'intermediario abilitato all'invio della pratica (in questo caso però il Modulo dovrà essere sottoscritto con firma autografa dal titolare/legale rappresentante dell'impresa, allegando copia del documento di identità valido del soggetto sottoscrittore);

**NB:** i **Moduli** P01/22, P02/22, P03/22 e P04/22 sono **scaricabili dal sito**  [www.to.camcom.it/voucher-digitalizzazione-2022](http://www.to.camcom.it/voucher-digitalizzazione-2022)

Il "Modello base" è invece generato dal sistema WebTelemaco.